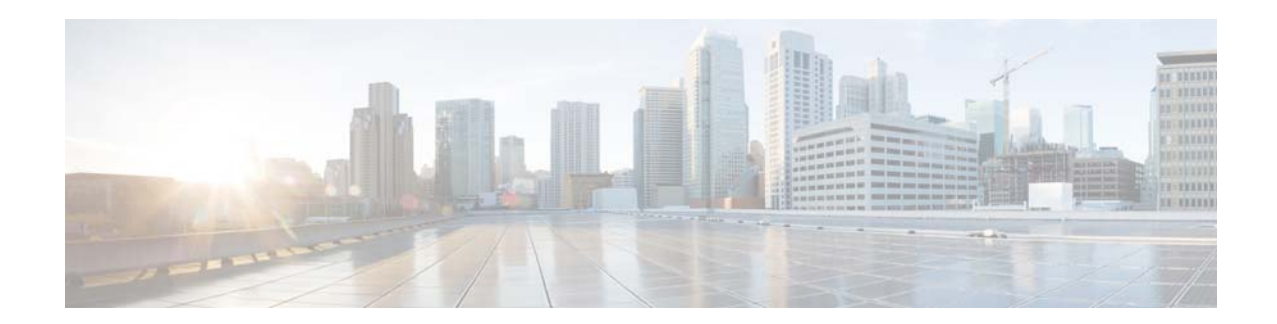

# **Release Notes for Cisco Video Surveillance High Definition IP Cameras, Release 2.7.2**

#### **April 5, 2016**

These release notes provide important information for the Cisco Video Surveillance High Definition IP camera, Release 2.7.2, which applies to the following Cisco IP camera models:

- **•** 3000 Series IP Cameras
	- **–** CIVS-IPC-3050
	- **–** CIVS-IPC-3421V
	- **–** CIVS-IPC-3520
	- **–** CIVS-IPC-3530
	- **–** CIVS-IPC-3535
- **•** 6000 Series IP Cameras
	- **–** CIVS-IPC-6000P
	- **–** CIVS-IPC-6020
	- **–** CIVS-IPC-6030
	- **–** CIVS-IPC-6050
	- **–** CIVS-IPC-6400
	- **–** CIVS-IPC-6400E
	- **–** CIVS-IPC-6500PD
- **•** 7000 Series IP Camera
	- **–** CIVS-IPC-7030
	- **–** CIVS-IPC-7030E
	- **–** CIVS-IPC-7070
	- **–** CIVS-IPC-7530PD
- **•** PTZ IP Cameras
	- **–** CIVS-IPC-2830

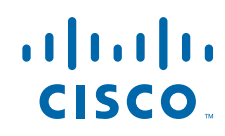

- **–** CIVS-IPC-2835
- **–** CIVS-IPC-6930

For information about firmware compatibility and Cisco VSM releases that new cameras require, see the current Cisco VSM Release Notes at the following URL:

[http://www.cisco.com/en/US/products/ps10818/prod\\_release\\_notes\\_list.html](http://www.cisco.com/en/US/products/ps10818/prod_release_notes_list.html)

### **Contents**

This document includes the following sections:

- **•** [What's New, page 2](#page-1-0)
- **•** [Installing ActiveX Client, page 2](#page-1-3)
- **•** [Bugs, page 3](#page-2-0)
- **•** [Related Documentation, page 4](#page-3-0)
- **•** [Obtaining Documentation and Submitting a Service Request, page 4](#page-3-1)

## <span id="page-1-0"></span>**What's New**

Release 2.7.2 fixes bug number CSCux10783.

## <span id="page-1-3"></span>**Installing ActiveX Client**

The following sections provide information about installing the ActiveX client:

- **•** [Minimum Installation Requirements, page 2](#page-1-1)
- **•** [Installation Procedure, page 2](#page-1-2)

### <span id="page-1-1"></span>**Minimum Installation Requirements**

- **•** Windows 7 with Standard User Rights
- **•** DirectX End-User Runtime (DirectX 9.0 or higher)
	- **–** DirectX 11 installed with Windows 7
- **•** .Net Framework 2.0 SP 1 or higher
	- **–** Installed with Windows 7 by default
- **•** Computer Display drivers installed properly
- **•** Support for the 32-bit version of Internet Explorer 9, 10, and 11

### <span id="page-1-2"></span>**Installation Procedure**

If you go to the View Video window or the Local Storage window in the IP camera web-based interface and ActiveX is not installed, the window indicates that ActiveX is required provides instructions that explain how to download and install ActiveX.

Ι

To download and install ActiveX, follow these steps:

#### **Procedure**

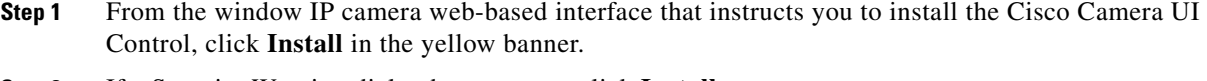

**Step 2** If a Security Warning dialog box appears, click **Install**.

## <span id="page-2-0"></span>**Bugs**

The following sections provide information about bugs in this IP camera release:

- **•** [Using the Bug Search Tool, page 3](#page-2-1)
- **•** [Known Bugs, page 4](#page-3-3)
- **•** [Resolved Bugs, page 4](#page-3-2)

### <span id="page-2-1"></span>**Using the Bug Search Tool**

You can use the Bug Search Tool to find information about bugs for this release, including a description of the problems and available workarounds. The Bug Search Tool lists both open and resolved bugs.

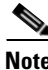

Note Bug Search Tool is the successor to the Bug Toolkit.

To use the Bug Search Tool, follow these steps:

#### **Procedure**

- **Step 1** Go to [https://tools.cisco.com/bugsearch/.](https://tools.cisco.com/bugsearch/)
- **Step 2** Log in with your Cisco.com user ID and password.
- **Step 3** To look for information about a specific problem, enter the bug ID number in the Search For field, then press **Enter**.
- **Step 4** To look for information if you do not know the bug ID number, enter keywords which search for text matches in the following sections of a bug:
	- **•** headline/title
	- **•** release note
	- **•** product
	- **•** known affected releases/ known fixed releases

For more information about the Bug Search Tool, click Help on the main Bug Search Tool page: <https://tools.cisco.com/bugsearch/>

### <span id="page-3-5"></span><span id="page-3-3"></span>**Known Bugs**

[Table 1](#page-3-5) describes the known bugs in this release.

#### *Table 1 Bugs Open in this Release*

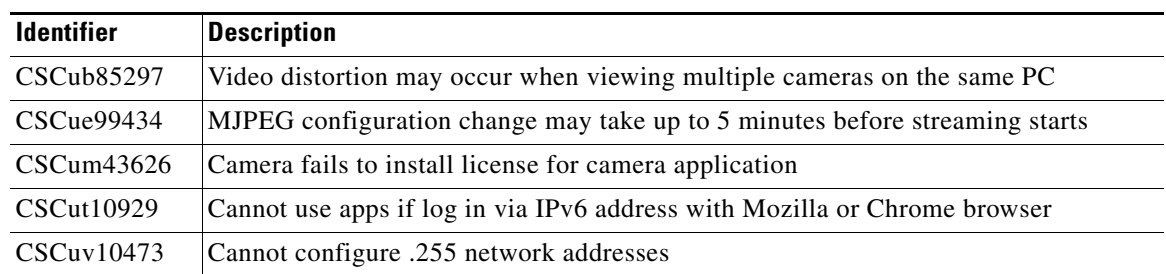

### <span id="page-3-4"></span><span id="page-3-2"></span>**Resolved Bugs**

[Table 2](#page-3-4) describes the resolved bugs in this release.

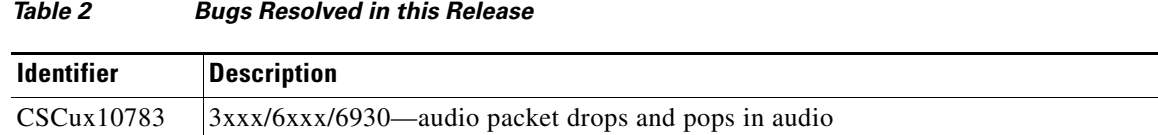

## <span id="page-3-0"></span>**Related Documentation**

For additional information about the Cisco Video Surveillance IP camera, see the *Installation Guide* and *Configuration Guide* for your IP camera. The documentation is available at this URL:

<www.cisco.com/go/ipcamera>

## <span id="page-3-1"></span>**Obtaining Documentation and Submitting a Service Request**

For information on obtaining documentation, submitting a service request, and gathering additional information, see the monthly *What's New in Cisco Product Documentation*, which also lists all new and revised Cisco technical documentation:

<http://www.cisco.com/en/US/docs/general/whatsnew/whatsnew.html>

Subscribe to the *What's New in Cisco Product Documentation* as an RSS feed and set content to be delivered directly to your desktop using a reader application. The RSS feeds are a free service. Cisco currently supports RSS Version 2.0.

Ι

© 2016 Cisco Systems, Inc. All rights reserved.

Cisco and the Cisco logo are trademarks or registered trademarks of Cisco and/or its affiliates in the U.S. and other countries. To view a list of Cisco trademarks, go to this URL[: www.cisco.com/go/trademarks.](http://www.cisco.com/go/trademarks) Third-party trademarks mentioned are the property of their respective owners. The use of the word partner does not imply a partnership relationship between Cisco and any other company. (1110R)